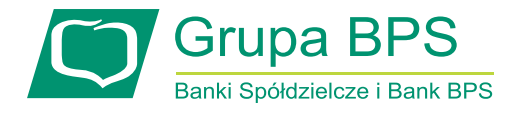

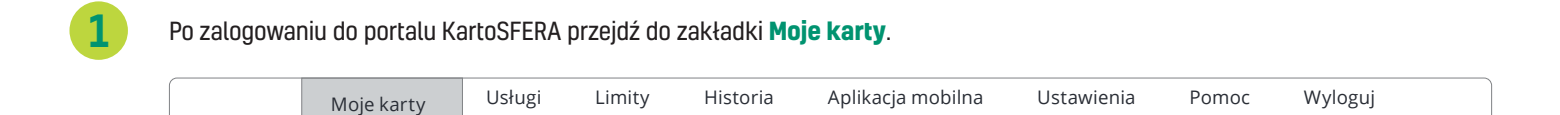

Wybierz na liście kartę, którą chcesz aktywować. Kliknij ikonę (a), aby rozpocząć aktywację karty.

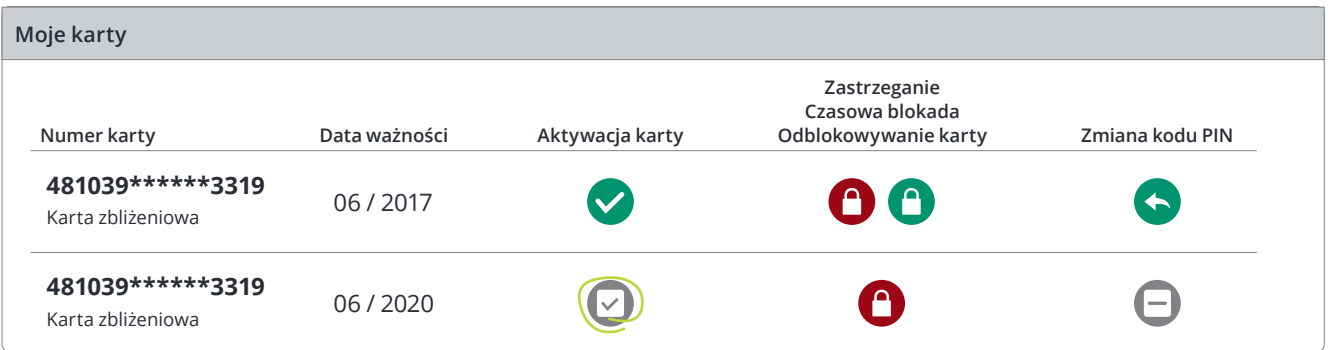

Na następnym ekranie zostaniesz poproszony o potwierdzenie dyspozycji. Sprawdź, czy na pewno wybrana została właściwa <sup>3</sup> karta – następnie kliknij **Potwierdź**.

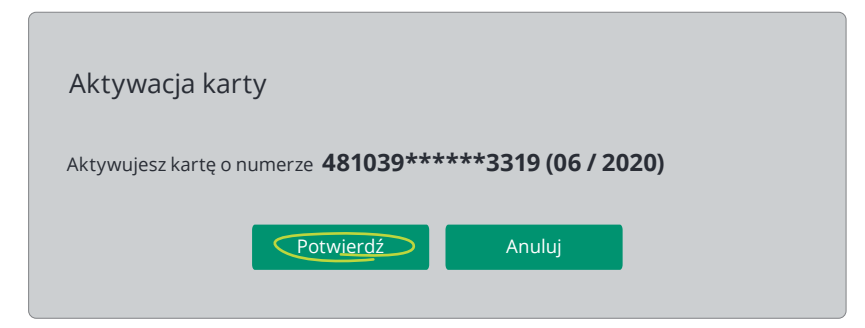

Jeżeli aktywujesz kartę wydaną w miejsce innej (np. z powodu upływu terminu ważności karty), wyświetli się<br>komunikat informujący o zablokowaniu dotychczasowej karty po aktywacji nowej. Zapoznaj się z informacją i kliknij

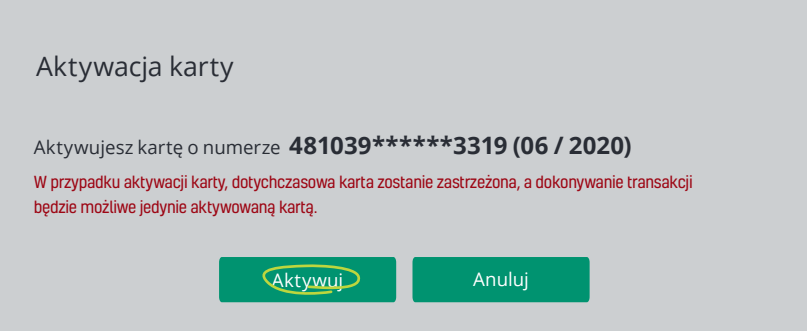

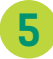

W następnym kroku potwierdź dyspozycję aktywacji karty, podając otrzymane na telefon komórkowy <sup>5</sup> hasło SMS, a następnie kliknij **Aktywuj**.

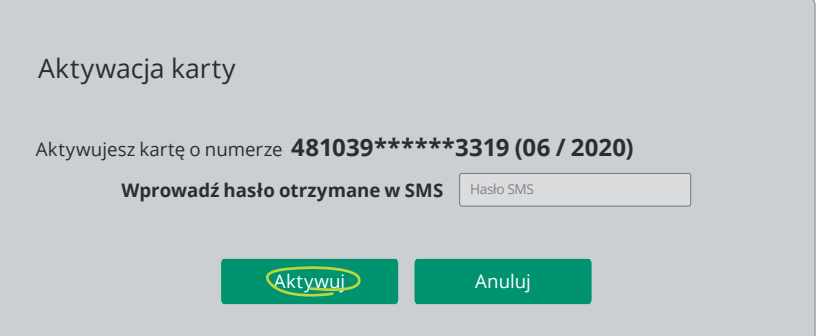

## **Karta została aktywowana.**

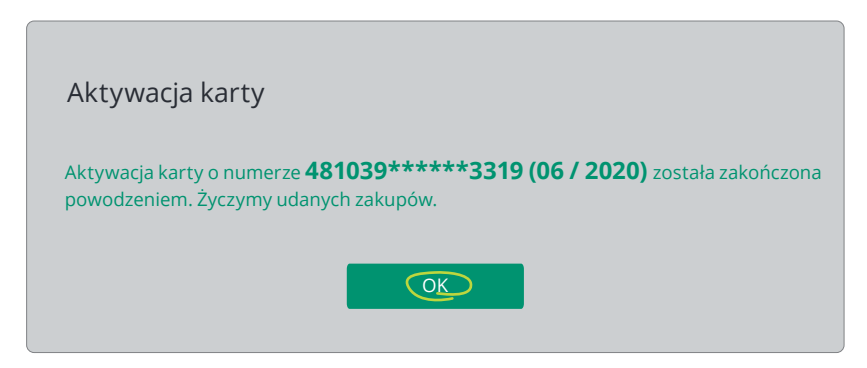

**Gotowe! Życzymy udanych zakupów**